## Register your product and get support at www.philips.com/welcome

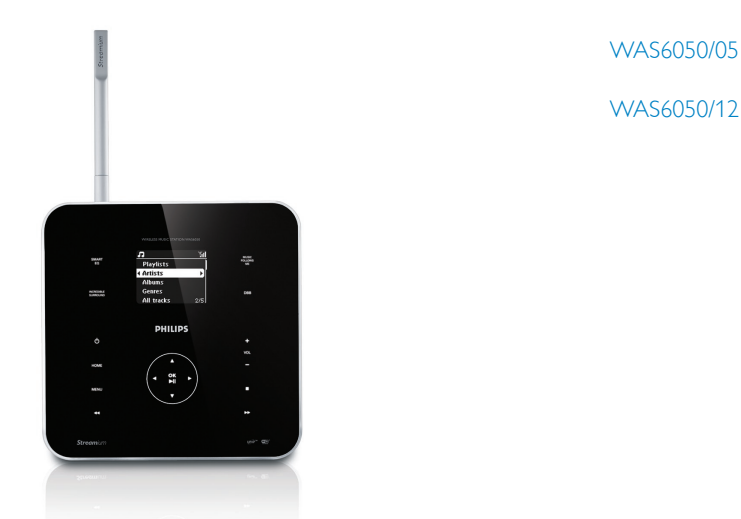

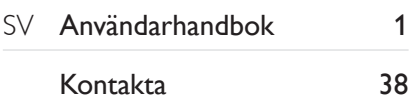

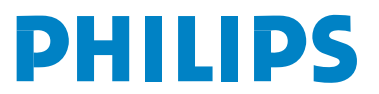

Download from Www.Somanuals.com. All Manuals Search And Download.

## Innehållsförteckning

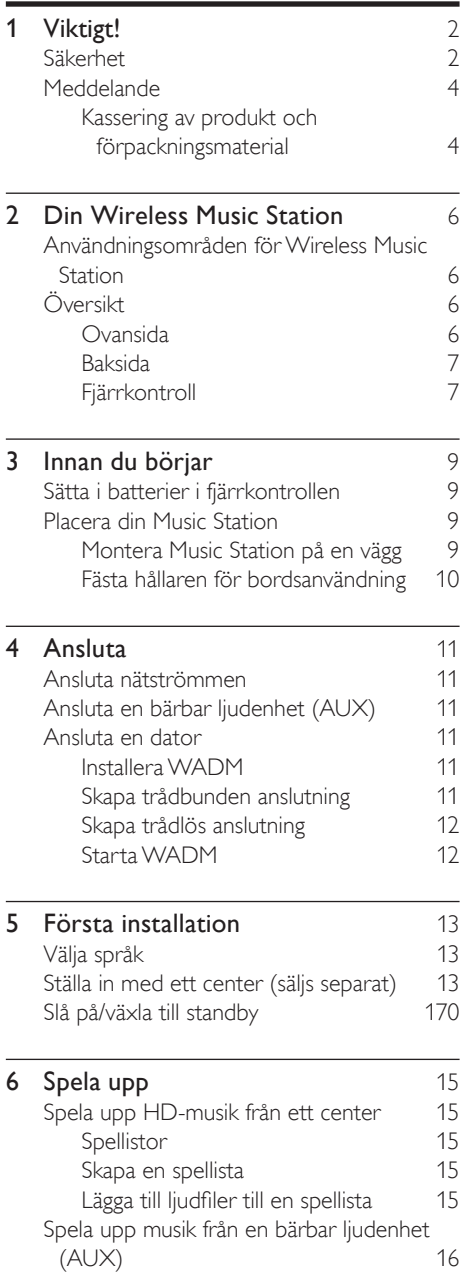

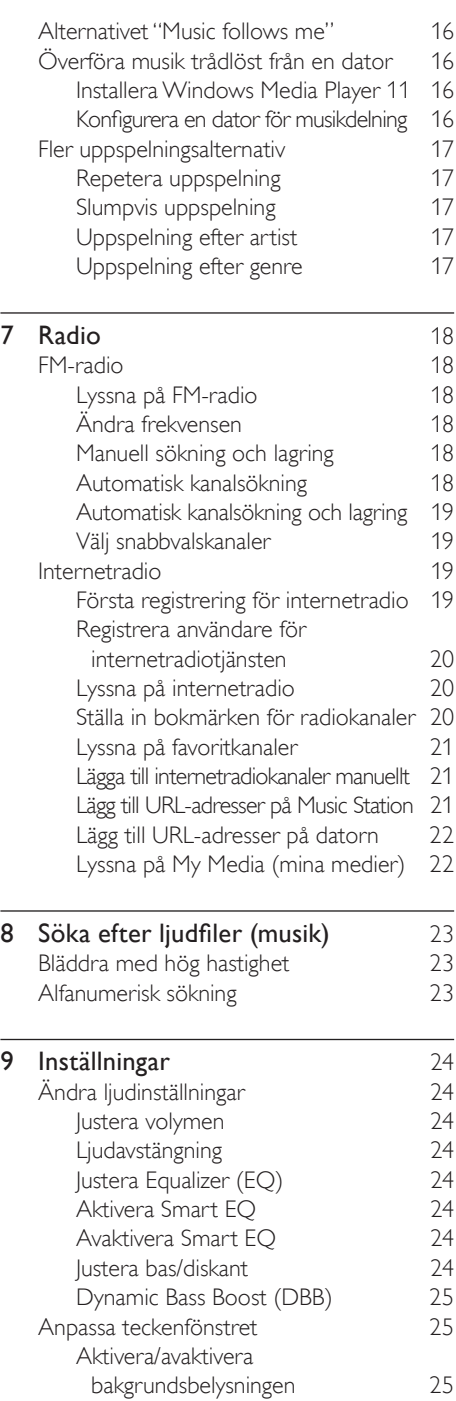

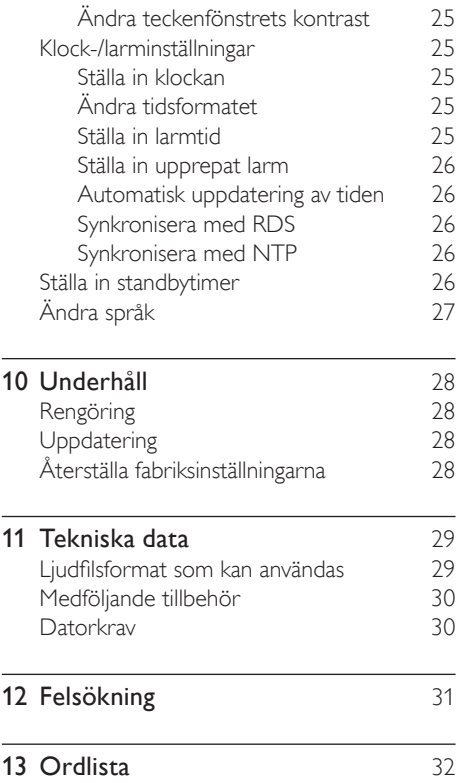

## 1 Viktigt!

## Säkerhet

#### Lär dig de här säkerhetssymbolerna

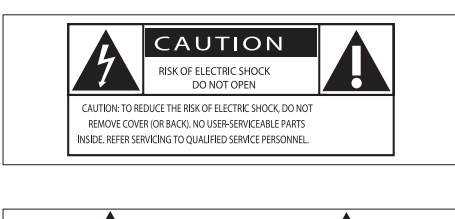

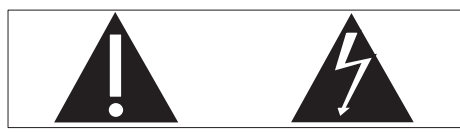

Blixten anger att det finns oisolerat material i enheten som kan ge en elektrisk stöt. För allas säkerhet bör du inte ta bort det skyddande höljet på produkten.

Utropstecknet betyder att det finns funktioner som du bör läsa mer om i den handbok som medföljer, för att undvika problem vid användning och underhåll.

VARNING! För att minska risken för brand och elektriska stötar bör du inte utsätta apparaten för regn eller fukt och du bör inte heller placera kärl med vatten, exempelvis blomvaser, ovanpå apparaten.

VARNING! För att minska risken för elektriska stötar bör du se till att sätta i kontakten på rätt sätt och trycka in den ända in i uttaget.

- $(1)$  Läs de här instruktionerna.
- (2) Behåll de här instruktionerna.
- $(3)$  Läs och ta till dig varningstexten.
- $(4)$  Följ samtliga instruktioner.
- e Använd inte apparaten i närheten av vatten.
- $(6)$  Rengör endast med torr trasa.
- g Blockera inte ventilationsöppningar. Installera apparaten i enlighet med tillverkarens instruktioner.
- h Installera den inte i närheten av någon värmekälla, som element, varmluftsintag, spis eller annan utrustning som avger värme (inklusive förstärkare).
- $(9)$  I länder med polariserade eluttag ska du aldrig ändra en polariserad eller jordad kontakt. Polariserade kontakter har två stift - det ena bredare än det andra. Jordade kontakter har två stift och ett jordstift. Det breda stiftet respektive jordstiftet är till för din säkerhet. Om den medföljande kontakten inte passar i ditt uttag kontaktar du en elektriker för att få uttaget bytt.

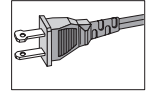

- j Skydda elkabeln så att den inte blir trampad på eller kommer i kläm, särskilt intill kontakter, extrauttag och precis vid apparathöljet.
- (11) Använd endast kringutrustning och tillbehör som är godkända av leverantören.
- (12) Använd endast apparaten tillsammans med den vagn eller det ställ, stativ, fäste eller bord som anges av leverantören eller som säljs tillsammans med apparaten. När du använder vagnen bör du vara försiktig när du flyttar den,så att den inte välter och det uppstår skador på apparaten.

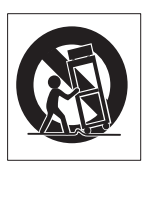

- (13) Dra ur kontakten till apparaten vid åskväder samt när den inte ska användas på länge.
- (14) Överlåt allt underhåll till kvalificerad servicepersonal. Service är nödvändig när apparaten har skadats på något sätt, till exempel om en elkabel eller kontakt är skadad, vätska eller främmande föremål har kommit in i apparaten, apparaten har utsatts för regn eller fukt, inte fungerar som den ska eller om den har fallit i golvet.
- (15) VARNING! Batterianvändning Undvik batteriläckage, som kan ge upphov till personskada, skada på egendom eller skada på apparaten:
	- Installera alla batterier på rätt sätt och placera + och - enligt markeringarna i apparaten. •
	- Blanda inte batterier (t.ex. gamla och nya eller kol- och alkalibatterier). •
	- Ta ur batterierna när apparaten inte ska användas på länge. •
- p Apparaten får inte utsättas för vattendroppar eller vattenstrålar.
- $(17)$  Placera inga potentiellt skadliga föremål på enheten (t.ex. vattenfyllda kärl eller levande lius).
- (18) Den här produkten kan innehålla bly och kvicksilver.Avyttring av dessa material kan vara reglerad av hänsyn till miljön. Information om avyttring och återvinning kan du få genom att kontakta lokala myndigheter eller Electronic Industries Alliance på www.eiae.org.

## Varningar

- Never remove the casing of this Music Station.
- Smörj aldrig någon del av Music Station.
- Placera Music Station på en plan, hård och stabil yta.
- Placera aldrig Music Station ovanpå någon annan elektrisk utrustning.
- Använd alltid Music Station inomhus. Skydda Music Station mot vatten, fukt och vattenfyllda kärl.
- Skydda Music Station mot direkt solsken, öppna lågor och värme.

#### Ansluta kontakten

Trådarna i nätsladden har följande färgkoder: blå  $=$  neutral (N), brun  $=$  spänningsförande (L). Det är inte säkert att de här färgerna överensstämmer med färgmarkeringarna på uttagen på kontakten. Gör därför så här:

- Anslut den blå tråden till det uttag som är svart eller markerat med bokstaven N. •
- Anslut den bruna tråden till det uttag som är rött eller markerat med bokstaven L. •
- Anslut inte någon av trådarna till jorduttaget, som är grönt (grönt och gult) eller markerat med bokstaven E (eller e). Innan du sätter tillbaka kontaktens skyddshölje bör du kontrollera att sladdklämman är fastklämd över trådhöljet och inte enbart över de två trådarna. •

#### Nätkontakt

Apparaten är utrustad med en godkänd 13 Akontakt. Gör så här för att byta en säkring i den här typen av kontakt:

#### (1) Ta bort säkringens hölje och själva säkringen.

#### $(2)$  Sätt i en ny säkring av typen BS13625 Amp,A.S.T.A. eller en BSI-godkänd säkring.

#### (3) Sätt tillbaka höljet.

Om den ursprungliga kontakten inte passar ditt uttag bör du skära loss den och ersätta den med en kontakt som passar.

Om nätkontakten innehåller en säkring ska den vara på 5 A. Om du använder en kontakt utan säkring ska säkringen på fördelningstavlan inte vara på mer än 5 A.

Viktigt!

Kassera den borttagna kontakten för att på så sätt undvika att någon sätter i den i ett 13 Auttag någon annanstans och får en elektrisk stöt.

#### Norge

Typeskilt finnes på apparatens bakside.

Observer: Nettbryteren er sekundert innkoplet. Den innebygde netdelen er derfor ikke

fraktoplet nettet så lenge apparatet er tilsluttet nettkontakten.

For å redusere faren for brann eller elektrisk støt, skal apparatet, ikke utsettes for regn eller fuktighet.

## Meddelande

#### Meddelande om efterlevnad

För USA:

Denna utrustning har testats och befunnits uppfylla gränsvärdena för en digital enhet av klass B i enlighet med del 15 av FCCföreskrifterna. De här gränserna är utformade för att ge acceptabelt skydd mot störningar när utrustningen installeras i hemmiljö. Utrustningen genererar, använder och kan utstråla radiofrekvensenergi och om den inte installeras och används enligt instruktionerna kan den orsaka störningar i radiokommunikation. Det finns dock ingen garanti för att det inte uppstår störningar i enskilda fall. Om utrustningen skulle förorsaka störningar i radio- eller tv-banden, vilket du kan avgöra genom att stänga av den och sedan slå på den igen, kan du försöka rätta till problemet genom att vidta någon av följande åtgärder:

- Vrid eller flytta mottagarantennen. •
- Öka avståndet mellan utrustningen och mottagaren. •
- Anslut utrustningen till ett uttag på en annan krets än den krets som mottagaren är ansluten till. •
- Kontakta återförsäljaren eller en erfaren radio-/TV-tekniker om du behöver hjälp. För Kanada: •

Denna digitala apparat överstiger inte gränserna angivna för klass B för emission av radiofrekvent brus från digitala apparater som anges i Radio

Interference Regulations från det kanadensiska kommunikationsdepartementet. Denna digitala klass B-enhet uppfyller kanadensiska ICES-003.

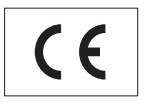

Användning av den här produkten överensstämmer med EU:s förordningar om radiostörningar.

Produkten överensstämmer med kraven för följande direktiv och riktlinjer: 73/23/EEG + 89/336/EEG + 93/68/EEG

#### Symbol för Class II-utrustning

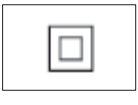

Symbolen anger att enheten är utrustad med dubbelt isoleringssystem.

#### Kassering av produkt och förpackningsmaterial

Produkten är utvecklad och tillverkad av högkvalitativa material och komponenter som kan både återvinnas och återanvändas.

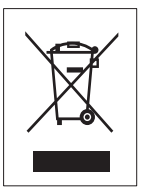

När den här symbolen med en överkryssad papperskorg visas på produkten innebär det att produkten omfattas av det europeiska direktivet 2002/96/EG.

Ta reda på var du kan hitta närmaste återvinningsstation för elektriska och elektroniska produkter.

Följ lokala lagar och släng inte din gamla produkt med det vanliga hushållsavfallet. Genom att kassera dina gamla produkter på rätt sätt kan du bidra till att minska eventuella negativa effekter på miljö och hälsa.

Allt onödigt förpackningsmaterial har utelämnats. Vi har gjort vårt bästa för att göra förpackningen lätt att separera i olika materialtyper.

Följ de lokala föreskrifterna för kassering av förpackningsmaterial.

#### Miljöinformation

Allt onödigt förpackningsmaterial har tagits bort. Vi har försökt göra paketeringen lätt att dela upp i tre olika material: kartong (lådan), polystyrenskum (buffert) och polyeten (påsar, skyddande skumskiva).

Systemet består av material som kan återvinnas och återanvändas om det monteras isär av ett specialiserat företag. Följ de lokala föreskrifterna för kassering av förpackningsmaterial, använda batterier och gammal utrustning.

#### Information om kassering av batteriet

Batterier (inklusive inbyggda uppladdningsbara batterier) innehåller ämnen som kan skada miljön. Lämna alltid in utrustningen vid en godkänd återvinningsstation så att eventuella inbyggda batterier kan tas bort innan du slänger utrustningen. Alla batterier måste lämnas in vid ett godkänt batteriinsamlingsställe.

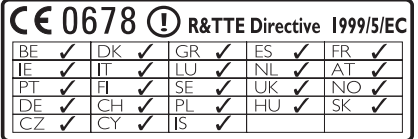

## 2 Din Wireless Music Station

Gratulerar till din nya produkt och välkommen till Philips!

För att du ska kunna dra full nytta av den support som Philips erbjuder ber vi dig att registrera din nya produkt på www.Philips. com/welcome.

## Användningsområden för Wireless Music Station

- Lyssna på FM-radio eller internetradio. •
- Spela upp musik från ett center (modellerna WAC3500, WAC7000, WAC7500 säljs separat). •
- Överföra och spela upp musik från datorn. •

## Översikt

#### Ovansida

På ovansidan finns tryck- och fuktkänsliga knappar.

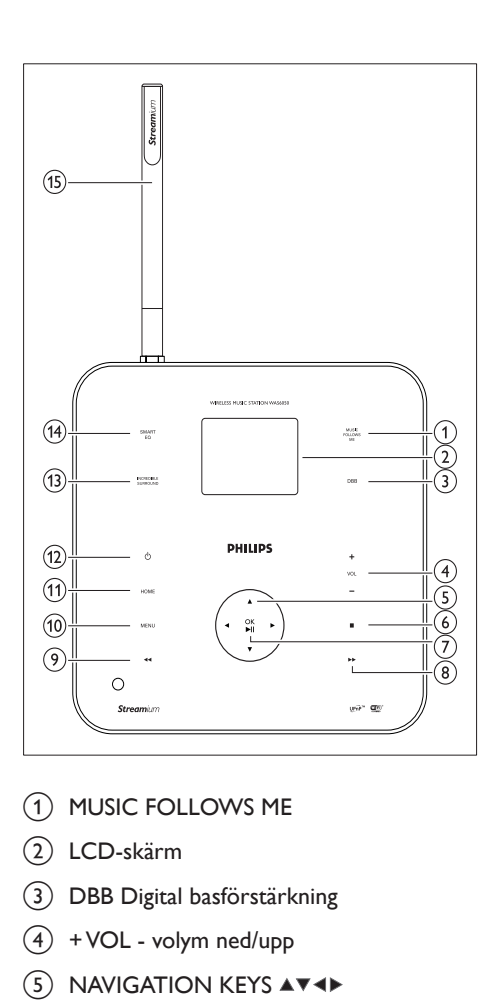

- 1 MUSIC FOLLOWS ME
- 2) LCD-skärm
- 3) DBB Digital basförstärkning
- $(4)$  + VOL volym ned/upp
- $\overline{S}$  NAVIGATION KEYS  $\overline{A}$   $\overline{A}$
- 6 STOP
- g OK / bekräfta/spela upp/paus
- $(8)$   $\rightarrow$  hoppa framåt
- $(9)$  44 hoppa bakåt
- $(10)$  MENU
- **(11) HOME**
- $(12)$   $\circ$  på/standby/eco-standby
- (13) INCR.SURR. Incredible Surround sound
- (14) SMART EQ Smart EQ
- (15) Wi-Fi-antenn

#### Baksida

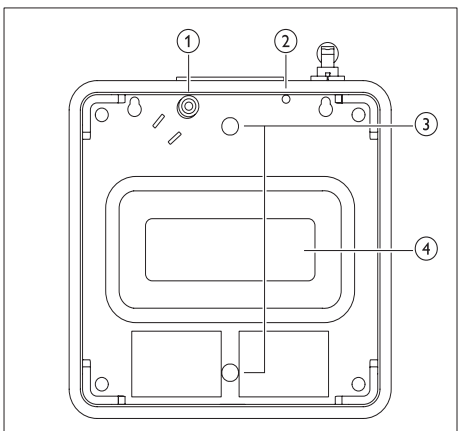

- (1) Strömuttag
- $(2)$  FM-antenn
- c Skruvhål för hållarfäste
- (4) Subwoofer

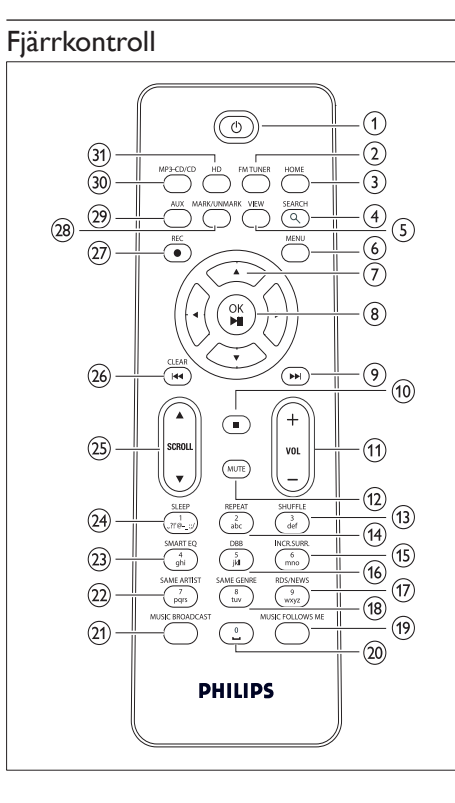

- $(1)$   $(1)$
- (2) FMTUNER radio
- $(3)$  HOME
- (4) SEARCH
- $(5)$  VIEW
- $6$  MENU
- (7) NAVIGATION KEYS AV4> bläddra
- **(8)** OK/▶ II bekräfta/spela upp/paus
- $(9)$   $\blacktriangleright$  hoppa framåt
- $\circledR$  $\blacksquare$
- $(n)$  -VOL + volym ned/upp
- $(12)$  MUTE
- $\overline{13}$  SHUFFLE (3 def) slumpvis uppspelning
- $(14)$  REPEAT  $(2$  abc)
- (15) INCR.SURR. (6 mno) Incredible Surround
- (16) DBB (5 jkl) Digital Bass Boost
- $(17)$  RDS/NEWS (9 wxyz)
- 18 SAME GENRE (8 tuv)
- (19) MUSIC FOLLOWS ME
- $(20)$   $(0)$
- (21) MUSIC BROADCAST
- (22) SAME ARTIST (7 pqrs)
- 23 SMART EQ (4 ghi)
- (24) SLEEP (1 .,?!'@- :;/) standbytimer
- $(25)$  SCROLLAV
- 26) CLEAR / 44 hoppa bakåt
- $(27)$  REC $\bullet$  spela in
- (28) MARK/UNMARK
- (29) AUX bärbar ljudkälla
- (30) CD/MP3-CD
- HD (hårddisk) hårddisk

## 3 Innan du börjar

## Sätta i batterier i fjärrkontrollen

#### Var försiktig

- Risk för explosion! Håll batterierna borta från värme, solljus och eld. Lägg aldrig batterierna i eld. •
- Risk för minskad batterilivslängd! Blanda aldrig olika märken eller typer av batterier.
- Risk för produktskada! Ta ut batterierna ur fjärrkontrollen om du inte tänker använda den på länge.
- 1 Öppna batterifacket.<br>2 Sätt i 2 batterier av t
- Sätt i 2 batterier av typen AAA med polerna (+/-) åt rätt håll enligt markeringen.
- 3 Stäng batterifacket.

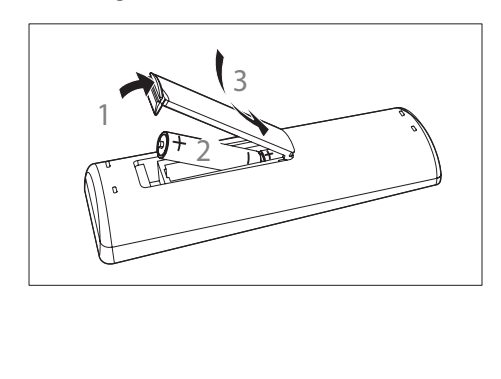

## Placera din Music Station

#### Var försiktig

- Risk för produktskada! Placera Music Station på en jämn, plan och stabil yta som klarar enhetens vikt.
- Risk för störningar! Placera inte Music Station för nära TV, video eller andra strålningskällor. •

### Montera Music Station på en vägg

#### Var försiktig

Risk för produktskada! Innan du monterar produkten på väggen bör du alltid rådfråga kvalificerad personal. •

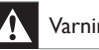

## Varning

• Risk för personskada! Se till att inga gas-, vatten- eller elledningar skadas när du borrar hålen.

Tillbehör som du behöver för att montera Music Station på en vägg (medföljer inte):

- elektrisk borr •
- två lämpliga väggmonteringspluggar och -skruvar •
- skruvmejsel •
- blyertspenna •
- Sätt hållaren (lägg märke till vinkelriktningen) mot den vägg där du vill sätta upp Music Station.

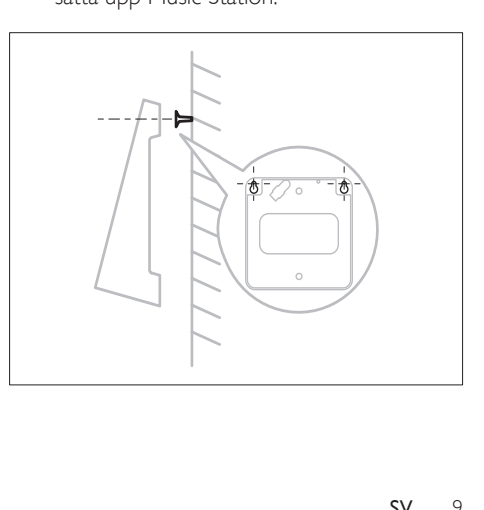

- 2 Märk upp placeringen för borrhålen på väggen.
- $\frac{3}{4}$  Borra hålen.
- 4 Sätt i lämpliga väggmonteringspluggar och -skruvar.
- 5 Sätt fast den vinklade hållaren i Music Station.

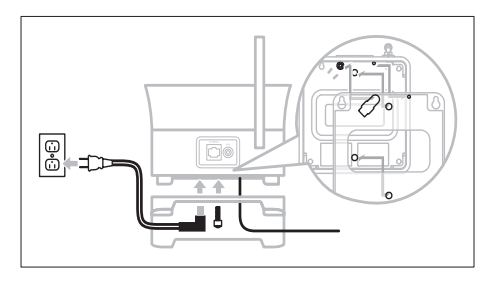

6 Fäst den vinklade hållaren i skruvarna.

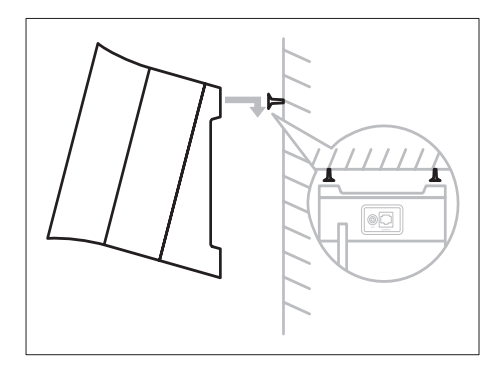

### Fästa hållaren för bordsanvändning

Du kan fästa den vinklade hållaren (som medföljer) så att du enkelt kommer åt toppanelen.

1 Sätt fast den vinklade hållaren:

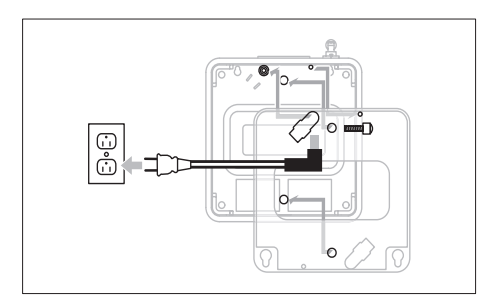

#### Kommentar

Vinkelriktningen är en annan när du monterar Music Station på en vägg. •

## 4 Ansluta

## Ansluta nätströmmen

## Varning

- Risk för produktskada! Kontrollera att nätspänningen motsvarar den spänning som är tryckt på bak- eller undersidan av Music Station.
- Typen talrik är lokaliserat på det föda upp om produkt. •

#### Anslut Music Station till elnätet

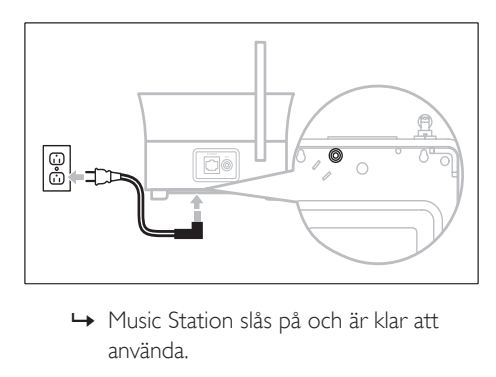

använda. ← Music Station slås på och är klar att

## Ansluta en bärbar ljudenhet (AUX)

Anslut en ljudkabel (medföljer inte) från AUX-uttaget till den bärbara ljudenheten.

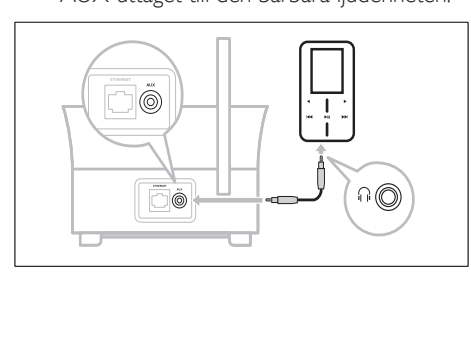

## Ansluta en dator

Innan du ansluter Music Station till en dator:

- Försäkra dig om att datorn uppfyller minimikraven. (se 'Datorkrav' på sidan 30) •
- Installera WADM (Wireless Audio Device Manager) på datorn. (se 'Installera WADM' på sidan 11) Du kan välja mellan två metoder för installationen: •
- Trådbunden anslutning (se 'Skapa trådbunden anslutning' på sidan 11) •
- Trådlös anslutning (se 'Skapa trådlös anslutning' på sidan 12) •

#### Installera WADM

I det här kapitlet får du reda på hur du installerar programvaran för WADM (Philips Wireless Audio Device Manager). WADM behövs för att söka efter och hämta programvaruuppdateringar för Music Station.

- **1** Sätt i CD-skivan PC Suite i datorn.
- 2 Följ instruktionerna på datorn för att installera WADM.
- 3 När säkerhetsmeddelandet (Microsoft Windows-brandvägg) visas trycker du på Unblock (tillåt) för att låta WADMprogrammet köras på datorn.
	- **→** Brandväggen är fortfarande effektiv och tillåter bara att WADM körs.

## Tips

Du kan också läsa i användarhandboken till datorn och manuellt lägga till WADM-programmet till listan över program som är säkra att köra. •

#### Skapa trådbunden anslutning

- Se till att Ethernet-porten på datorn är aktiverad.
- 2 Se till att WADM-programvaran (Philips Wireless Audio Device Manager) är installerad på datorn för att aktivera

sökning och hämtning av uppdateringar. (se 'Installera WADM' på sidan 11)

- 3 Använd den medföljande Ethernet-kabeln till att ansluta Music Station
	- direkt till datorn. •
	- till routern som är ansluten till datorn. •

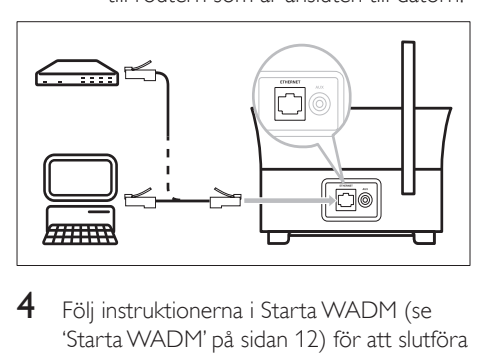

 $4$  Föli instruktionerna i Starta WADM (se 'Starta WADM' på sidan 12) för att slutföra anslutningen.

#### Skapa trådlös anslutning

- $1$  Se till att den trådlösa åtkomstpunkten eller den trådlösa routern är aktiverad.
- 2 Se till att WADM (Philips Wireless Audio Device Manager) är installerad på datorn (se 'Installera WADM' på sidan 11) för att aktivera sökning och hämtning av uppdateringar. (se 'Installera WADM' på sidan 11)
- 3 Kontrollera att Music Station är på.<br>4 Konfigurera nätverket på Music Sta
- 4 Konfigurera nätverket på Music Station:
- $5$  Tryck på HOME.
- $6$  Tryck på MENU.
- 7 Välj [Settings] <sup>&</sup>gt; [Network] <sup>&</sup>gt; [Wireless].
- 8 Välj nätverk.<br>9 Ange krypte
- 9 Ange krypteringsnyckel (om det behövs).
- $10$  Välj [Automatic] > [Apply settings?] > [Yes].

## Starta WADM

1 Innan du försöker starta WADM måste du installera WADM-programvaran i datorn. (se 'Installera WADM' på sidan 11)

2 Dubbelklicka på WADM-ikonen på datorn

#### $\mathbf{e}_{\mathbf{e}}$

- $3$  Fortsätt med starten beroende på datorns status:
- Om Music Station hittas: •
	- A Välj Music Station i listan.
	- **B**) Klicka på **Connect now** (anslut nu).
- Om Music Station inte hittas: •
	- A Välj ConnectionWizard (anslutningsguide).
	- B I menyn Connection Wizard (anslutningsguide) väljer du Express Mode (expressläge).
	- C Klicka på Next (nästa).
	- D Följ instruktionerna på skärmen.
	- E Välj Music Station i listan.
	- (F) Klicka på Connect now (anslut nu).

## 5 Första installation

När du ansluter Music Station till eluttaget inleds den automatiska installationsprocessen. Innan du kan fortsätta måste du välja språk (se 'Välja språk' på sidan 13).

## Välja språk

- 1 När du ansluter Music Station till eluttaget för första gången väntar du tills en meny visas där du kan välja språk.
- 2 Välj genom att trycka på  $\blacktriangle\blacktriangledown$  och tryck sedan på  $\blacktriangleright$ .
	- När du har ställt in språket söker È enheten efter ett center (säljs separat).

Tips

Efter att du har ställt in språket första gången kan du • ändra språket på inställningsmenyn. (se 'Ändra språk' på sidan 999)

## Ställa in med ett center (säljs separat)

Du kan överföra ljudet till Music Station från ett Philips-center i WAC-serien, t.ex.WAC3500D, WAC7000 eller WAC7500.

- 1 Placera Music Station och centret bredvid varandra på en plan och jämn yta som håller för båda enheterna.
- $2$  Komplett den sätta upp förlopp : Rådfråga förbrukaren manuell om Center hur till tillägga en Station till Center.
- **3** Placera Music Station på lämplig plats (i närheten av ett eluttag).

4 Placera Music Station på en plats där det inte finns mer än en vägg mellan den och centret.

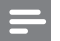

#### Kommentar

Anslutningar som omfattar en router kräver att routern är påslagen hela tiden. •

## Slå på/växla till standby

Du kan välja mellan följande statusalternativ:

- På •
- Standby •
	- Aktiv standby Du kan slå på Music Station med knappen  $\circledcirc$  på fjärrkontrollen. •
	- Music Station kommer ihåg den senaste ljudkällan du valde. •
- Eco-standby •
	- Passiv standby. Du kan endast slå på Music Station med knappen  $\Phi$  på ovansidan. •

Kommentar

Om inga knappar trycks ned under 20 minuter i • stoppläget växlas Music Station till standbyläge.

- **1** Slå på Music Station genom att trycka på<br>
<sub>(b)</sub> .
- 2 Växla Music Station till standbyläge genom att trycka på  $\circlearrowleft$ .
- 3 Om du vill växla Music Station till Ecostandby trycker du in knappen  $\circledcirc$  på ovansidan.

#### Kommentar

När Music Station är i Eco-standbyläge är fjärrkontrollen • inaktiv.

#### 15 SV

# 6 Spela upp

## Spela upp HD-musik från ett center

Du kan överföra musik trådlöst till Music Station från ett anslutet center. HDuppspelningsfunktionen ger följande alternativ:

- [Playlists]: Anpassningsbar samling av ljudfiler sorterad efter spellistenamn i alfanumerisk ordning. •
- [Artists]: Albumsamling sorterad efter artistnamn i alfanumerisk ordning. •
- [Albums]: Albumsamling sorterad efter albumnamn i alfanumerisk ordning. •
- **[Genres]:** Albumsamling sorterad efter musikstil (om albuminformation är tillgänglig). •
- **[All tracks]:** Alla liudfiler sorterade efter namn i alfanumerisk ordning. •
- $1$  Se till att centret är
	- påslaget. •
	- växlat till standby (aktiv). •
- 2 Kontrollera att Music Station är på.<br>3 Tryck på HOME
- Tryck på HOME.
	- **→** Alternativen visas i teckenfönstret.
- $4$  Välj genom att trycka på  $4$  och tryck sedan på  $\blacktriangleright$ .
	- Du återgår till hemmenyn genom att trycka på HOME. •

## Spellistor

När du ansluter Music Station till ett center kan du sortera ljudfiler på hårddisken i olika spellistor.

## Skapa en spellista

Du kan skapa upp till 99 spellistor på hårddisken för ett anslutet center.

- 1 Se till att Music Station är ansluten till ett center (säljs separat). (se 'Ställa in med ett center (säljs separat)' på sidan 13)
- 2 Se till att centret är
	- påslaget. •
	- växlat till standby (aktiv). •
- 3 Kontrollera att Music Station är på.<br>4 Tryck på HOME.
- 4 Tryck på HOME.<br>5 Väli [HD].
	-
- 5 Välj [HD].<br>6 Tryck på M Tryck på MENU så öppnas HD-menyn.
	- Välj genom att trycka på ▲▼[Create playlist], och tryck sedan på  $\blacktriangleright$ .
		- → En ny spellista med ett standardalbumnamn, t.ex Playlist\_001, skapas.
		- → Du återgår till hemmenyn genom att trycka på HOME.

## Lägga till ljudfiler till en spellista

Du kan lägga till upp till 300 ljudfiler till en spellista.

- 1 Se till att Music Station är ansluten till ett center (säljs separat). (se 'Ställa in med ett center (säljs separat)' på sidan 13)
- 2 Se till att centret är
	- påslaget. •
	- växlat till standby (aktiv). •
- 3 Kontrollera att Music Station är på.<br>4 Tryck på HOME.
- **4** Tryck på **HOME.**<br>5 Välj [HD].
- $\frac{5}{6}$  Välj [HD].
- Tryck på MENU så öppnas HD-menyn.
- $7$  Välj genom att trycka på  $\blacktriangleleft$ TPlaylists], och tryck sedan på ▶.
- 8 Välj genom att trycka på  $\blacktriangle$   $\blacktriangledown$ ljudfil och tryck sedan på  $\blacktriangleright$ .
- $9$  Välj [Add to playlist].
- 10 Tryck på MENU så öppnas spellistemenyn.
	- **→** De tillagda ljudfilerna visas.
	- → Du återgår till hemmenyn genom att trycka på HOME.

Svenska

## Spela upp musik från en bärbar liudenhet (AUX)

Om du ansluter en bärbar ljudenhet (AUX) till Music Station (se 'Ansluta en bärbar ljudenhet (AUX)' på sidan 11) kan du spela upp musiken från enheten på Music Station.

- 1 Börja spela upp från den bärbara liudenheten.
	- **→** Du hör ljudet från enheten genom Music Station.

## Alternativet "Music follows me"

När du går omkring i ditt hem kan du låta musiken flyttas med dig mellan ett Center (säljs separat) och Music Station. Du kan börja lyssna på en låt i ett rum och sedan gå in i ett annat rum och fortsätta lyssna på låten där.

- 1 På källenheten där musiken spelas trycker du på MUSIC FOLLOWS ME , så stoppas uppspelningen från den enheten och funktion aktiveras.
	- → På skärmen visas ikonen **Ð**.
- 2 På målenheten där du vill lyssna trycker du på MUSIC FOLLOWS ME så fortsätter uppspelningen.
	- Om du vill avaktivera funktionen trycker du på STOP på målenheten. •
	- Tips

Alla spellägen som har valts på källenheten, t.ex. • repetera eller blanda, bibehålls på målenheten.

## Överföra musik trådlöst från en dator

Du kan överföra musik trådlöst till Music Station från en ansluten dator om du installerar Windows Media Player 11 på datorn (se 'Installera Windows Media Player 11' på sidan 16) och konfigurerar datorn så att den delar musik (se 'Konfigurera en dator för musikdelning' på sidan 16).

#### Installera Windows Media Player 11

- 1 Sätt i den medföljande CD-skivan PC Suite i datorn.
	- **→** Autorun startas.
	- → Om Autorun inte startas klickar du på ikonen WAC Installer i Utforskaren.
- 2 Följ instruktionerna på skärmen för att installera Windows Media Player 11.

## Konfigurera en dator för musikdelning

Du kan dela ut musik från en dator med Music Station. I det här kapitlet får du reda på hur du konfigurerar datorn för musikdelning.

- **1** Följ instruktionerna för att installera Windows Media Player 11 (se 'Installera Windows Media Player 11' på sidan 16).
- 2 Klicka på Start > Program > Windows Media Player på datorn.
- $3$  I gränssnittet Windows Media Player klickar du i listrutan Library (bibliotek) och väljer More Options... (fler alternativ).
- $4$  I popup-fönstret Media Sharing (mediedelning) markerar du Share my media (dela mina medier) och bekräftar sedan genom att trycka på OK.
	- ← När Music Station är ansluten till hemnätverket visas en ikon i teckenfönstret på Music Station:
- **5** Klicka på Music Station.
- 6 Välj Allow (tillåt) och bekräfta sedan genom att trycka på OK.
- 7 Tryck på HOME på Music Station.
- 8 Välj genom att trycka på  $\blacktriangle$  UPnP-läge och tryck sedan på  $\blacktriangleright$ .

Svenska

- **→** I teckenfönstret visas **[Searching** for<br> **UPnP servers...**], följt av listan med medieservrar.
- 9 Välj genom att trycka på  $\blacktriangle$  vdatorn och tryck sedan på ▶.

## Fler uppspelningsalternativ

Du kan välja mellan olika alternativ:

- Repetera uppspelning (se 'Repetera uppspelning' på sidan 17) •
- Slumpvis uppspelning (se 'Slumpvis uppspelning' på sidan 17) •
- Uppspelning efter artist (se 'Uppspelning efter artist' på sidan 17) •
- Uppspelning efter genre (se 'Uppspelning efter genre' på sidan 17) •

### Repetera uppspelning

Du kan välja att repetera en ljudfil eller alla de ljudfiler du valt.

- 1 Tryck på REPEAT i uppspelningsläget och bläddra bland repetitionsfunktionen enligt följande:
	- [Repeat 1] •
	- Den aktuella ljudfilen spelas upp om och om igen tills du ändrar inställningen. •
	- [Repeat all] •
	- Alla de ljudfiler som du har valt spelas upp om och om igen tills u ändrar inställningen. •
	- [Off] (standard) •

#### Slumpvis uppspelning

Du kan spela upp de ljudfiler du valt i slumpvis ordning.

- 1 Under uppspelning trycker du på SHUFFLE för att aktivera och avaktivera slumpvis uppspelning.
	- **→** När du aktiverar den här funktionen spelas de ljudfiler du har valt upp i slumpvis ordning.

### Uppspelning efter artist

Du kan spela upp alla ljudfiler med en artist från centrets hårddisk.

1 När du spelar upp från hårddisken trycker du på SAME ARTIST.

#### Uppspelning efter genre

Du kan spela upp alla ljudfiler med en artist från centrets hårddisk.

1 När du spelar upp från hårddisken trycker du på SAME GENRE.

# Radio

## FM-radio

Du kan lyssna på FM-radio med Music Station.

#### Lyssna på FM-radio

- 1 Kontrollera att Music Station är på.
- $2$  Se till att dra ut den anslutna antennen helt.<br>3 Tryck på HOMF
- Tryck på HOME.
- Välj [Radio] > [FM Tuner].
	- **→** Aktuell frekvens visas.
	- → Du återgår till hemmenyn genom att trycka på HOME.
- Tips
- Du kan få bättre mottagning genom att vrida på FMantennen.
- Spara kanaler under snabbval genom att använda funktionen för automatisk sökning och lagring (se 'Automatisk kanalsökning och lagring' på sidan 999).

## Ändra frekvensen

Om du vill finjustera mottagningen för en kanal kan du ställa in kanalens frekvens.

- 1 Kontrollera att Music Station är på.<br>2 Tryck på HOMF
- $\mathsf{\Sigma}$  Tryck på **HOME.**<br> **3** Väli **ERadio**l > FE
- Välj [Radio] > [FM Tuner].
	- Aktuell frekvens visas. È
- 4 Justera frekvensen genom att trycka på  $\blacktriangle\blacktriangledown$ .
	- Du återgår till hemmenyn genom att trycka på HOME. •

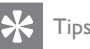

Du kan lagra kanalfrekvenser som snabbval med • kanalnummer (se 'Manuell sökning och lagring' på sidan 999).

#### Manuell sökning och lagring

Du kan söka efter och lagra kanaler manuellt.

- 1 Kontrollera att Music Station är på.
- **2** Tryck på **HOME.**<br>**3** Väli **[Radio]** > **FE**
- Välj [Radio] > [FM Tuner]. **→** Aktuell frekvens visas.
- 4 Ändra frekvensen genom att trycka på  $\blacktriangle\blacktriangledown$ .<br>5 Tryck på MENU.
- **5** Tryck på **MENU**.<br>**6** Väli ISave to pre
- Välj [Save to preset].
	- Välj genom att trycka på ▲▼ och tryck sedan på  $\blacktriangleright$ .
		- **→** Frekvensen lagras under det snabbvalsnummer som du har valt.
		- → Du återgår till hemmenyn genom att trycka på HOME.
	- Tips
- Du kan skriva över snabbvalsnummer med nya frekvenser. •

### Automatisk kanalsökning

Med Music Station kan du utföra automatisk sökning efter tillgängliga kanaler.

- 1 Kontrollera att Music Station är på.
- 2 Tryck på HOME.
- $3$  Välj [Radio] > [FM Tuner]
	- Aktuell frekvens visas. È
- $4$  Håll knappen  $\blacktriangle\blacktriangledown$  intryckt så startar den automatiska sökningen.
	- ← När en kanal påträffas avbryts sökningen.

→ Du återgår till hemmenyn genom att trycka på HOME.

#### Automatisk kanalsökning och lagring

Med Music Station kan du automatiskt söka efter och lagra upp till 60 kanaler med snabbvalsnummer.

- 1 Kontrollera att Music Station är på.<br>2 Tryck på HOME
- $\frac{2}{3}$  Tryck på **HOME.**<br>3 Väli **FRadio1** > FE
- Välj [Radio] > [FM Tuner]. **→** Aktuell frekvens visas.
	- → Tryck på **MENU**.
- $4$  Välj [Autostore function active...].
	- **→** Music Station söker efter och lagrar kanaler.
	- När alla tillgängliga kanaler har lagrats È avbryts sökningen.
	- → Du återgår till hemmenyn genom att trycka på HOME.

#### Välj snabbvalskanaler

Snabbvalskanaler hittar du i listan över snabbvalskanaler.

- 1 Kontrollera att Music Station är på.<br>2 Tryck på HOME.
- Tryck på HOME.
- $3$  Välj [Radio] > [FM Tuner]. **→** Aktuell frekvens visas.
- Tryck på ▶ så visas snabbvalsnumren.
- 5 Välj genom att trycka på  $\blacktriangle\blacktriangledown$  och tryck sedan på  $\blacktriangleright$ .
	- Du återgår till hemmenyn genom att trycka på HOME. •

## Internetradio

Om du registrerar funktionen för internetradio hos Philips kan du lyssna på de internetradiokanaler som har en länk på Philips webbtjänst. Philips webbtjänst underhåller och

uppdaterar länkar till aktiva internetradiokanaler. Du måste registrera dig en gång när du använder internetfunktionen för första gången (se 'Första registrering för internetradio' på sidan 19). Andra lyssnare kan registreras separat (se 'Registrera användare för internetradiotjänsten' på sidan 20) under ett annat användarnamn.

#### Kommentar

För internetradiofunktioner krävs internetanslutning via • bredband.

#### Första registrering för internetradio

För att kunna registrera dig för internetradio behöver du en giltig e-postadress, som du registrerar hos Philips. I följande steg beskrivs hur du registrerar dig för internetradiofunktionen.

- 1 Kontrollera att Music Station är på.
- $2$  Kontrollera att Music Station är ansluten till internet.
- $3$  Se till att ha en giltig e-postadress.
- 4 Använd endast envägsfjärrkontrollen till Music Station vid registreringen.
- 5 Tryck på HOME på Music Station.
- $6$  Välj [Radio] > [Internet Radio]. Skärmbilden för È internetradioregistrering visas.
- **7** Ange en giltig e-postadress med hjälp av envägsfjärrkontrollens ALFANUMERISKA KNAPPAR.
- 8 Tryck på  $\blacktriangleright$ .
	- ← Ett meddelande talar om att ett automatiserat e-postmeddelande har skickats till din e-postadress.
- 9 Kontrollera att du har fått ett epostmeddelande från ConsumerCare@ Philips.com med ämnesraden Din Streamium-registrering.

Radio

- 10 Följ instruktionerna i e-postmeddelandet och slutför registreringen på webbplatsen för Philips.
	- **→** Radiomenyn visas åter i teckenfönstret.
	- E-postadressen lagras i minnet. È
	- → Du återgår till hemmenyn genom att trycka på HOME.
	- Tips

Du kan registrera fler användare för internetradiotjänsten (se 'Registrera användare för internetradiotjänsten' på sidan 999). •

#### Registrera användare för internetradiotjänsten

Du kan registrera flera användare under separata e-postadresser och lösenord i Music Station.

- 1 Kontrollera att Music Station är på.
- **2** Kontrollera att Music Station är ansluten till internet.
- $\frac{3}{4}$  Tryck på **HOME**.
- Välj [Radio] > [Internet Radio] > [Add user].
	- Skärmbilden för È internetradioregistrering visas.
- ${\bf 5}$  Ange en giltig e-postadress med hjälp av envägsfjärrkontrollens ALFANUMERISKA KNAPPAR.
- **6** Tryck på  $\blacktriangleright$ .
	- **→** Ett meddelande talar om att ett automatiserat e-postmeddelande har skickats till din e-postadress.
- $7$  Kontrollera att du har fått ett epostmeddelande från ConsumerCare@ Philips.com med ämnesraden Din Streamium-registrering.
- 8 Följ instruktionerna i e-postmeddelandet och slutför registreringen på webbplatsen för Philips.
	- **→** Radiomenyn visas åter i teckenfönstret.
- E-postadressen lagras i minnet. È
- → Du återgår till hemmenyn genom att trycka på HOME.

#### Lyssna på internetradio

När du har registrerat internetradiofunktionen (se 'Första registrering för internetradio' på sidan 19) kan du lyssna på internetradio.

- 1 Kontrollera att Music Station är på.
- $2$  Kontrollera att Music Station är ansluten till internet.
- $\frac{3}{4}$  Tryck på **HOME**.
- Välj [Radio] > [Internet Radio] > [User] > [Services].
	- → Tjänstelistan visas.
- $5$  Välj genom att trycka på  $\blacktriangle\blacktriangledown$ på listan:
	- [RadioIO] •
		- [Live365] •
- **6** Tryck på  $\blacktriangleright$ .
- $7$  Välj genom att trycka på  $\blacktriangle$  kanalen och tryck sedan på  $\blacktriangleright$ .
	- Du återgår till hemmenyn genom att trycka på HOME. •

#### Kommentar

För internetradiofunktioner krävs internetanslutning via • bredband.

#### Ställa in bokmärken för radiokanaler

Du kan ställa in bokmärken för internetradiokanaler så att du lätt hittar dem nästa gång du vill lyssna på dem.

- 1 Kontrollera att Music Station är på.
- $2$  Kontrollera att Music Station är ansluten till internet.
- $3$  Tryck på $\blacktriangleright$  medan du lyssnar på internetradio (se 'Lyssna på internetradio' på sidan 20) och ställ in ett bokmärke för kanalen.
- Du återgår till hemmenyn genom att trycka på HOME. •
- Nästa gång du ansluter till internetradion visas kanalen på menyn med favoritkanaler (se 'Lyssna på favoritkanaler' på sidan 21). •

#### Kommentar

För internetradiofunktioner krävs internetanslutning via bredband. •

## Tips

Du kan även ställa in bokmärken för • internetradiokanaler när du loggar in på www.philips. com/welcome och klickar på länken Streamium Management på webbplatsen för den registrerade produkten.

#### Lyssna på favoritkanaler

När du ställt in bokmärken för

internetradiokanaler (se 'Ställa in bokmärken för radiokanaler' på sidan 20) hittar du kanalerna under Favorite Stations (favoritkanaler).

- 1 Kontrollera att Music Station är på.<br>2 Kontrollera att Music Station är ans
- Kontrollera att Music Station är ansluten till internet.
- $3$  Tryck på HOME.
- $4$  Välj [Radio] > [Internet Radio] > [User] > [Favorite Stations].
- 5 Välj genom att trycka på  $\blacktriangle\blacktriangledown$  och tryck sedan på  $\blacktriangleright$ .
	- Du återgår till hemmenyn genom att trycka på HOME. •

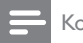

#### Kommentar

För internetradiofunktioner krävs internetanslutning via bredband. •

#### Lägga till internetradiokanaler manuellt

Du kan välja att manuellt lägga till URL-adresser för internetradiokanaler som inte finns med på Philips webbplats. Du kan välja mellan följande alternativ för att ange en URL-adress:

- på Music Station (se 'Lägg till URL-adresser på Music Station' på sidan 21) •
- på datorn (se 'Lägg till URL-adresser på datorn' på sidan 22) •

Kommentar

För internetradiofunktioner krävs internetanslutning via • bredband.

#### Lägg till URL-adresser på Music Station

Du kan lägga till enskilda URL-adresser till internetradiokanaler på Music Station.

- 1 Logga in på www.philips.com/welcome på datorn.
	- Registrera Music Station om du inte redan har gjort det. •
- 2 Sök efter Music Station.<br>3 På webbolatsen för den
- På webbplatsen för den registrerade produkten klickar du på länken Streamium Management.
- 4 Följ onlineinstruktionerna och ange URLadressen till internetradiokanalen.

Svenska

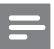

#### • Kommentarer

- Om den manuellt tillagda internetradiokanalen är tillgänglig och sänds i ett kompatibelt format kan du lyssna på den på Music Station.
- Du hittar de manuellt tillagda internetradiokanalerna i listan My Media (mina medier) på Music Station.

#### Lägg till URL-adresser på datorn

Du kan lägga till enskilda URL-adresser till internetradiokanaler på datorn.

#### 1 Gå till www.philips.com/welcome.

- Registrera Music Station om du inte redan har gjort det. •
- 2 Sök efter Music Station.<br>3 På webbolatsen för den
- På webbplatsen för den registrerade produkten klickar du på länken Streamium Management.
- 4 Följ onlineinstruktionerna och ange URLadressen till internetradiokanalen.

#### Kommentarer

- Om den manuellt tillagda internetradiokanalen är tillgänglig och sänds i ett kompatibelt format kan du lyssna på den på Music Station.
- Du hittar de manuellt tillagda internetradiokanalerna i listan My Media (mina medier) på Music Station.

#### Lyssna på My Media (mina medier)

Genom att lägga till URL-adresser manuellt kan du lyssna på internetradiokanaler som inte finns med på Philips webbplats.

- 1 Kontrollera att Music Station är på.
- 2 Kontrollera att Music Station är ansluten till internet.
- 3 Tryck på HOME.
- $4$  Välj [Radio] > [Internet Radio] > [User] > [My Media].
- $5$  Välj genom att trycka på  $4\blacktriangledown$  och tryck sedan på  $\blacktriangleright$ .

Du återgår till hemmenyn genom att trycka på HOME.

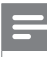

#### Kommentar

För internetradiofunktioner krävs internetanslutning via bredband. •

## 8 Söka efter ljudfiler (musik)

Du kan välja mellan följande alternativ för att söka efter specifika ljudfiler:

- Bläddra med hög hastighet (se 'Bläddra med hög hastighet' på sidan 23) •
- Alfanumerisk sökning (se 'Alfanumerisk sökning' på sidan 23) •

## Bläddra med hög hastighet

Du kan söka efter en fil med snabb bläddring, vilket innebär att du bläddrar igenom alla filer i den aktuella listan. Hur fort det går att bläddra beror på hur lång listan är.

- 1 Kontrollera att Music Station är på.<br>2 När en lista visas så bläddrar du sp
- När en lista visas så bläddrar du snabbt igenom den genom att trycka ned SCROLL.
- 3 Avbryt bläddringen genom att släppa upp knappen.

## Alfanumerisk sökning

Du kan söka efter särskilda ljudfiler på

- hårddisken till ett anslutet center, •
- en ansluten UPnP-enhet. •
- 1 Kontrollera att Music Station är på.<br>2 Tryck på HOME.
- $\frac{2}{3}$  Tryck på **HOME**.
- Välj genom att trycka på ▲▼
	- [HD] •
	- [UPnP] •
- $4$  Tryck på  $\blacktriangleright$ .
- 5 Tryck på SEARCH.
	- ← I teckenfönstret visas en textruta.
- 6 Skriv in sökordet med hjälp av enhetens ALFANUMERISKA KNAPPAR.
- 7 Tryck på OK när du vill starta sökningen.
- Nu visas närmaste träff i alfabetisk È ordning.
- 8 Avbryt sökningen genom att trycka på  $\blacksquare$ .
	- Du återgår till hemmenyn genom att trycka på HOME. •

## **Inställningar**

## Ändra ljudinställningar

Du kan justera följande ljudinställningar:

- Volym (se 'Justera volymen' på sidan 24) •
- Dynamic Bass Boost (DBB) (se 'Dynamic Bass Boost (DBB)' på sidan 25) •
- Equalizer (se 'Justera Equalizer (EQ)' på sidan 24) •
- Bas/diskant (se 'Justera bas/diskant' på sidan 24) •

### Justera volymen

Tryck på - VOL + under uppspelning om du vill justera volymen.

### Ljudavstängning

Du kan stänga av ljudet helt.

- **1** Tryck på **MUTE** under uppspelning.
	- Om du vill sätta på ljudet igen trycker du på MUTE igen. •

## Justera Equalizer (EQ)

Du kan justera ljudet med följande equalizerinställningar:

- [Rock] •
- [Pop] (standard) •
- [Jazz] •
- [Neutral] (platt) •
- [Techno] •
- [Classical] •
- 1 Kontrollera att Music Station är på.<br>2 Tryck på MENU.
- Tryck på **MENU**.
- $3$  Välj genom att trycka på  $\blacktriangle$  [Equalizer], och tryck sedan på  $\blacktriangleright$ .
- 4 Justera inställningarna genom att trycka på ▲▼ och tryck sedan på ▶.
	- Du återgår till hemmenyn genom att trycka på HOME. •

## Aktivera Smart EQ

Kommentar

- När du aktiverar Smart EQ kan du avaktivera funktionen manuellt. •
- 1 Kontrollera att Music Station är på.

## $2$  Tryck på SMART EO.

- $\rightarrow$  När du aktiverar funktionen Smart EQ väljs equalizer-inställningar automatiskt utifrån den musikgenre som kopplats till musikfilen.
- **→** Om ingen genre har kopplats till ljudfilen är standardinställningen Pop.

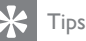

Du kan koppla ljudfiler till en genre på manuell väg för att garantera att du får rätt equalizer-inställning till dina liudfiler. •

## Avaktivera Smart EQ

- 1 Kontrollera att Music Station är på.<br>2 Tryck på MENU.
- $\overline{2}$  Tryck på **MENU**.<br> $\overline{3}$  Väli Equalizer.
- $\frac{3}{4}$  Välj Equalizer.

4 Justera equalizer-inställninga<sup>r</sup> (se 'Justera Equalizer (EQ)' på sidan 24).

← När du anger nya equalizer-inställningar avaktiveras funktionen Smart EQ.

### Justera bas/diskant

- 1 Kontrollera att Music Station är på.<br>2 Tryck på HOME.
- $\frac{2}{3}$  Tryck på **HOME**.
- 3 Välj [Settings] > [Bass/Treble].<br>4 Välj genom att trycka på  $\bullet$  O
- Välj genom att trycka på ▲▼ och tryck sedan på  $\blacktriangleright$ .
- $5$  Justera inställningarna genom att trycka på ▲▼ och tryck sedan på ▶.
	- Återgå till hemmenyn genom att trycka på HOME. •

### Dynamic Bass Boost (DBB)

Du kan välja mellan följande DBB-inställningar:

- [DBB1] •
- [DBB2] •
- [DBB3] •
- [Off] (standard) •
- $1$  Växla mellan inställningarna genom att trycka på DBB.

## Anpassa teckenfönstret

Du kan ändra följande inställningar för teckenfönstret:

- Bakgrundsbelysning (se 'Aktivera/avaktivera bakgrundsbelysningen' på sidan 25) •
- Kontrast (se 'Ändra teckenfönstrets kontrast' på sidan 25) •

#### Aktivera/avaktivera bakgrundsbelysningen

- 1 Kontrollera att Music Station är på.<br>2 Tryck på MENU
- **2** Tryck på **MENU.**<br>**3** Väli **[Settings]** >
- **3** Välj [Settings] > [Display] > [Backlight].<br>**4** Toyck på **AV** för att växla mellan **[On]** of
- Tryck på ▲▼ för att växla mellan **[On]** och [Off].
	- Du återgår till hemmenyn genom att trycka på HOME. •

#### Ändra teckenfönstrets kontrast

- 1 Kontrollera att Music Station är på.<br>2 Tryck på HOME.
- **2** Tryck på **HOME.**<br>**3** Väli **[Settings]** >
- Välj  $[Setting] > [Display] > [Contrast].$
- 4 Justera kontrasten genom att trycka på  $\blacktriangle$ 
	- Du återgår till hemmenyn genom att trycka på HOME. •

## Klock-/larminställningar

Du kan ställa in spelarens klocka och larm.

#### Ställa in klockan

- 1 Kontrollera att Music Station är på.<br>2 Tryck på HOME.
- **2** Tryck på **HOME.**<br>**3** Väli **[Settings]** >
- 3 Välj [Settings] > [Time] > [Set time].<br>4 Ställ in tiden genom att trycka på  $\blacktriangle$ 
	- Ställ in tiden genom att trycka på  $\blacktriangle\blacktriangledown$ .
- $5$  Återgå till menyn för tid genom att trycka på <
	- Du återgår till hemmenyn genom att trycka på HOME.

### Ändra tidsformatet

•

Du kan välja mellan tidsvisning i 12 timmarsformat och 24-timmarsformat.

- 1 Innan du ändrar tidsformatet ställer du in klockan (se 'Ställa in klockan' på sidan 25).
- 2 Kontrollera att Music Station är på.<br>3 Tryck på HOME.
- $\frac{3}{4}$  Tryck på **HOME**.
- $\mathsf{\mathcal{A}}$   $\vee$ älj [Settings] > [Time] > [Time format].<br> $\mathsf{\mathcal{A}}$   $\vee$  Välj genom att trycka på  $\mathsf{\mathcal{A}}$  och tryck.
- Välj genom att trycka på  $\blacktriangle\blacktriangledown$  och tryck sedan på  $\blacktriangleright$ .
- $6$  Återgå till menyn för tid genom att trycka  $p$ å  $\blacktriangleleft$ .
	- Du återgår till hemmenyn genom att trycka på HOME.

### Ställa in larmtid

•

- Innan du ställer in larmtiden bör du kontrollera att du har ställt in rätt tid på klockan (se 'Ställa in klockan' på sidan 25). •
- 1 Kontrollera att Music Station är på.<br>2 Tryck på HOME.
	-
- **2** Tryck på **HOME.**<br>**3** Välj [Settings] > **3** Välj [Settings] > [Alarm] > [Alarm on/off].<br>**4** Välj [Alarm on].
- $\frac{4}{5}$  Välj [Alarm on].<br>5 Ställ in larmtiden
	- Ställ in larmtiden genom att trycka på  $\blacktriangle$ ,
- 6 Öppna menyn för att aktivera/avaktivera larm genom att trycka på  $\blacktriangleright$ .
- $7$  Välj genom att trycka på  $4\sqrt{ }$  och tryck sedan på  $\blacktriangleright$ .

Svenska

- → Om larmet är aktiverat visas en larmikon i rubriken under tre sekunder.
- Om du vill avaktivera larmet väljer du È [Alarm off].
- $8$  Du återgår till hemmenyn genom att trycka på HOME.
	- Tips
	- Om du ställer in Music Station på Eko-standby avaktiveras larmet. •

### Ställa in upprepat larm

- 1 Glöm inte att ställa in larmtiden (se 'Ställa in larmtid' på sidan 25) innan du ställer in larmfrekvens.
- 2 Kontrollera att Music Station är på.<br>3 Tryck på HOME.
- Tryck på HOME.
- $4$  Väli [Settings] > [Alarm] > [Alarm time] > [Repeat].
- 5 Välj genom att trycka på  $\blacktriangle\blacktriangledown$ 
	- [Once] •
	- [Daily] •
- 6 Bekräfta genom att trycka på  $\blacktriangleright$ .<br>7 Du återgår till bermenve gener
- Du återgår till hemmenyn genom att trycka på HOME.

### Automatisk uppdatering av tiden

Du kan synkronisera tiden på klockan med en

- radiokanal med RDS-funktion (Radio Data System) (se 'Synkronisera med RDS' på sidan 26). •
- dator med NTP-funktion (NetworkTime Protocol) (se 'Synkronisera med NTP' på sidan 26). •

### Synkronisera med RDS

RDS (Radio Data System) är en tjänst som gör det möjligt för FM-radiokanaler att sända extra information tillsammans med FM-sändningen.

Automatisk tidssynkronisering är en av RDSfunktionerna.

- $1$  Kontrollera att den kanal du valt för synkronisering verkligen har RDS-funktion.
- 2 Kontrollera att Music Station är på.<br>3 Tryck på HOME.
- **3** Tryck på **HOME.**<br>**4** Väli **ISettings1** >
- Väli [Settings] > [Time] > [Auto time] sync].
- 5 Välj genom att trycka på  $\blacktriangle\blacktriangledown$  och tryck sedan på  $\blacktriangleright$ .
- $6$  Du återgår till hemmenyn genom att trycka på HOME.

### Synkronisera med NTP

- 1 Kontrollera att Music Station är på.<br>2 Tryck på HOMF
- **2** Tryck på **HOME.**<br>3 Väli **[Settings]** > I
- Välj [Settings] > [Time] > [Auto time sync].
- $4$  Välj genom att trycka på  $4$ v och tryck sedan på  $\blacktriangleright$
- $5$  Du återgår till hemmenyn genom att trycka på HOME.

## Ställa in standbytimer

Du kan välja en tidsperiod efter vilken Music Station automatiskt växlas till standbyläge. Timern har följande alternativ:

- [15] •
- [30] •
- [45] •
- [60] •
- [90] •
- [120] minuter •
- [Off] •
- 1 Kontrollera att Music Station är på.<br>2 Tryck på SLEEP en eller flera gånge
- 2 Tryck på SLEEP en eller flera gånger och välj en tidsperiod.
	- När du ställer timern visas È insomningsikonen **z**i teckenfönstret:

Om du vill visa den återstående È nedräkningstiden till standby trycker du på SLEEP när som helst.

## Ändra språk

Du kan ändra den språkinställning som du gjorde vid den första installationen (se 'Första installation' på sidan 13).

- 1 Kontrollera att Music Station är på.<br>2 Tryck på HOME.
- $\frac{2}{3}$  Tryck på **HOME**.
- Välj [Settings] > [Language].
- $4$  Välj genom att trycka på  $4$  och tryck sedan på  $\blacktriangleright$ .
- 5 Du återgår till hemmenyn genom att trycka på HOME.

# 10 Underhåll

## Rengöring

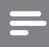

Kommentar

- Undvik fukt och friktion.
- 1 Rengör Music Station med en torr, ren trasa.

## Uppdatering

När Music Station är ansluten till en dator kan du hämta nya uppdateringar av fast programvara med hjälp av Wireless Audio Device Manager (WADM) (se 'Installera WADM' på sidan 11) som finns på den medföljande CD-skivan PC Suite.

- 1 Starta WADM (se 'Starta WADM' på sidan 12) på datorn för att söka efter nya programvaruuppdateringar.
- $2$  Följ instruktionerna för att uppdatera den fasta programvaran.

## Återställa fabriksinställningarna

Du kan återställa fabriksinställningarna (däribland nätverksinställningar) på Music Station om du vill ändra metoder för anslutning till

- ett center •
- ett hemmanätverk/en dator •
- 1 Kontrollera att Music Station är på.<br>2 Tryck på **MENU** så öppnas menyvi
- 2 Tryck på **MENU** så öppnas menyvisningen.<br>3 Väli genom att trycka på  $\blacktriangleright$ **TSettings1** >
- Välj genom att trycka på ▲▼[Settings] > [Restore factory settings].
- $4$  Tryck på  $\blacktriangleright$ .
- $5$  Välj genom att trycka på  $\blacktriangle$   $\blacktriangledown$  [Yes], och tryck sedan på ▶.
	- **→** Nu visas urvalsskärmen för språk.

## Tips

Du kan återställa fabriksinställningarna utan att riskera • att gå miste om de ljudfiler som finns på hårddisken till ett anslutet center.

## 11 Tekniska data

#### Allmänt

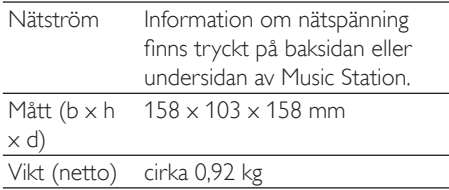

#### Strömförbrukning

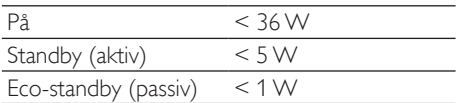

#### Förstärkare

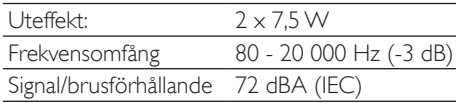

#### **Högtalare**

#### Fullt frekvensomfång:

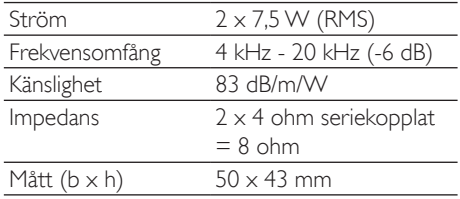

#### wOOx-baselement:

Mått 100 mm x 50 mm

#### Ingångskänslighet

 $AUX IN$  500 mV

#### Trådlöst

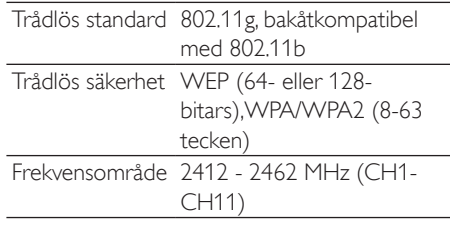

#### Trådbunden anslutning (LAN/Ethernet)

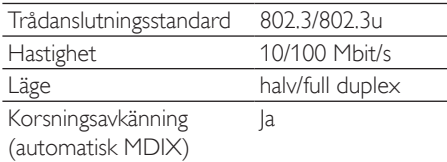

#### Radio

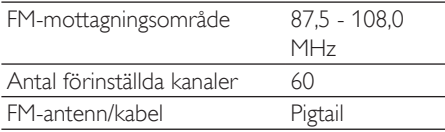

#### HD-uppspelning

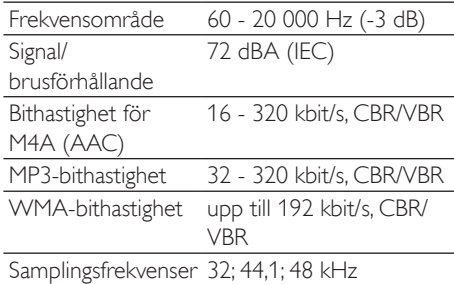

Specifikationer och yttre utseende kan ändras utan föregående meddelande.

## Ljudfilsformat som kan användas

Music Station kan användas med följande liudfilsformat:

- MP3 (8-320 kbit/s och VBR) •
- WMA (upp till 160 kbit/s) •

AAC (MPEG4 AA LC RAW-format, .m4a/. m4b-filer) •

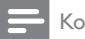

Kommentar

• Skärmen på Music Station har funktioner för kataloger med kapsling upp till högst 8 nivåer.

## Medföljande tillbehör

- Fjärrkontroll •
- 2 AAA-batterier •
- nätadapter med kabel •
- Vinklad hållare (används som bordsstativ eller väggfäste) •
- 2 skruvar att fästa den vinklade hållaren med •

## **Datorkrav**

Lägsta datorkrav:

- Windows 2000 SP4 (eller senare)/XP SP2/Vista •
- Pentium III 500 MHz processor eller högre •
- 256 MB RAM-minne •
- CD-ROM-enhet •
- Adapter •
	- Funktioner för Ethernet (för trådbunden anslutning) •
	- Trådlöst nätverk 802.11 b/g (för trådlös anslutning) •
- 500 MB ledigt utrymme på hårddisken •

# 12 Felsökning

#### Ljudet hörs dåligt eller inte alls. Vad ska jag göra?

- Öka volymen genom att trycka på VOL +. •
- Tryck på MUTE igen och aktivera ljudet. •

#### Radiomottagningen är dålig.Vad ska jag göra?

- Justera antennen och försök skapa bättre mottagning. •
- Öka avståndet mellan Music Station och TV eller video. •

#### Finns det någon maxgräns för sändningsavståndet mellan ett center och Music Station för effektiv strömning?

Ja. Maxavståndet vid WiFi-sändning är 250 m i öppet utrymme. I en hemmiljö finns det däremot fasta hinder som väggar och dörrar, vilket reducerar avståndet för effektiv sändning till 50–100 m. Om du har problem med sändningen kan du försöka med att flytta på utrustningen.

#### Vid den första installationen visades [Searching for Center…] i teckenfönstret.Vad ska jag göra?

Följ instruktionerna för installation med ett center (se 'Välja språk' på sidan 13). •

Hur undviker jag WiFi-störningar från andra enheter som använder samma frekvensspektrum (2,4 GHz), exempelvis Dect-telefoner och Bluetooth-enheter?

- Placera Music Station (och vid behov även centret) minst tre meter från den typen av enheter. •
- Använd en WEP/WPA-krypteringsnyckel när du upprättar den trådlösa anslutningen till datorn/hemmanätverket (se 'Skapa trådlös anslutning' på sidan 12). •
- Byt driftkanal för störande enheter. •
- Vrid enheten åt olika håll för att på så sätt minska störningarna. •

#### Den trådlösa uppdateringen av den fasta programvaran misslyckades.Vad ska jag göra?

1 Kontrollera att datorn är ansluten till internet.

- 2 Anslut Music Station till datorn med hjälp av en Ethernet-kabel (säljs separat).
- 3 Starta WADM på datorn och uppdatera den fasta programvaran (se 'Uppdatering' på sidan 28).

#### Jag har problem med installationen avWADM eller med att startaWADM efter installation. Vad ska jag göra?

- Kontrollera att datorns operativsystem uppfyller kraven (se 'Datorkrav' på sidan 30). •
- Kontrollera att Microsoft Windows Media Player finns installerad på datorn (se 'Installera Windows Media Player 11' på sidan 16). •
- Kontrollera att det inte finns några virus i datorn. •

#### Jag lyckas inte använda alla WADM-funktioner. Vad ska jag göra?

Avaktivera datorns antivirusprogram tillfälligt. Det kan påverka WADM-funktionerna.

## 13 Ordlista

## A

#### AAC (Advanced Audio Coding)

Ett ljudkomprimeringsschema som definieras som en del av MPEG-2-standarden (kallas även MPEG-2 AAC eller MPEG-2 NBC - Not Backwards Compatible). Det ger bättre ljud och ett komprimeringsförhållande som är ungefär 30 procent bättre än MPEG-1 MP3-formatet.

#### AC (växelström)

Växelström är en elektrisk ström vars styrka och riktning kan växla cykliskt, till skillnad från DC (likström), vars riktning är konstant. Den vanligaste vågformen för en växelströmkrets är en sinusvåg, eftersom den ger den effektivaste överföringen av energi. I viss utrustning används dock andra vågformat, t.ex. triangel- eller fyrkantvågor.

#### Antenn

En anordning, t.ex. en stav eller en tråd, som fångar upp en mottagen radiofrekvenssignal eller utstrålar en utsänd RF-signal.

#### **AUX**

Extraingång som gör det möjligt att ansluta bärbara ljudenheter.

## B

#### Bas

De lägsta tre oktaverna i ljudbandet. Lågfrekvent bas är den lägsta oktaven (20-40 Hz), medelfrekvent bas är mellanoktaven (40-80 Hz), och övre basfrekvens är oktaven 80-160 Hz.

#### Blanda

En funktion som gör att ljudfiler (låtar) spelas upp i slumpmässig ordning.

#### Bluetooth

Ett trådlöst kortdistansprotokoll som gör det möjligt för mobila enheter att använda information och tillämpningar gemensamt, utan sladdar och utan att gränssnitten behöver vara kompatibla. Namnet är lånat av Harald Blåtand, en vikingakung som enade Danmark. Aktiv vid 2,4 GHz. Mer information finns på bluetooth. com.

## C

#### CD (Compact Disc)

Format utvecklat av Phillips, Sony och Pioneer för överföring av musik och data. På CD-skivor lagras information genom att skivans inre metallfolie deformeras med minimala gropar som bränns in med laser.

#### CDDB

En centraliserad databas med CD-skivor, CD-spår och artister på webben som numera har namnet Gracenote. Du kan logga in på CDDB med ljudspelaren eller CDbränningsprogrammet, överföra ID på den skiva som spelas och sedan hämta information om titel, artist och spår.

## D

#### dB (Decibel)

En måttenhet för att uttrycka relativa skillnader i ljuds styrka eller intensitet.

### D

#### DC (likström)

Likström eller likspänning är en elektrisk spänning med konstant riktning. Det här är typiskt fallet i ledare som kablar. Den elektriska spänningen i likström är oföränderlig riktning, vilket skiljer den från växelström (AC).

#### Digital

En metod för kodning av information med en binär kod bestående av 1:or och 0:or. Många trådlösa telefoner och nätverk bygger på digital teknik.

#### Digitalt liud

Digitalt ljud är en ljudsignal som har omvandlats till numeriska värden. Det kan överföras i flera

Ordlista

kanaler. Analogt ljud kan vara överföras i två kanaler.

#### Diskant

Höga frekvenser i övre delen av ljudbandet, d.v.s. över 3 kHz.

#### Diskantelement

Det element (högtalare) som återger högfrekventa ljud.

#### Duplex (halv/full)

Full duplex är kapaciteten att skicka och ta emot data samtidigt. Begreppet "duplex" är synonymt med full duplex. Exempel: När ett modem till exempel drivs i fullduplexläge kan det överföra data i två riktningar samtidigt. I halvduplexläge kan data däremot överföras i två riktningar, men bara en i taget. •

## E

#### Eco-standby (eko-läge)

Eco-standby är det mest "ekonomiska" läget där Music Station drar mindre än 1 W. Det är bra för både ekonomin och miljön när du inte använder Music Station under en längre period.

#### EQ (Equalizer)

En grupp elektroniska filterkretsar som är utformade för att förbättra eller justera elektroniska eller akustiska system. Equalizers kan vara fasta eller justerbara och aktiva eller passiva. Många equalizer delar upp ljudspektrumet i 3 till 12 band. På så sätt kan amplituden för respektive del sedan förstärkas eller dämpas utan att övriga delar påverkas.

### F

#### Förlustfri komprimering

Ett system för att minska antalet databitar (densiteten) i en musiksignal utan att påverka originalet.

#### Förstärkare

En enhet, antingen i ett steg eller med storskalig krets med flera steg, som ger förstärkning, d.v.s. gör svaga signaler starkare.

#### FM (Frequency Modulation)

Inom radiosändning är FM en metod för modulering där frekvensen på bärspänningen varieras efter frekvensen på moduleringsspänningen.

#### Frekvens

Egenheten eller tillståndet att inträffa med regelbundna intervall. Inom ljudlära innebär det här helt enkelt den regelbundna komprimering och uttunning av luften som vi uppfattar som ljud.

#### Frekvensomfång

Ett intervall av frekvenser som en högtalare kan återge – från den lägsta till den högsta frekvensen. Det optimala normalvärdet är 20-20 000 Hz (Hertz), men intervallet för ett människoöra är ofta mycket mer begränsat hos olika individer. Ett bra fullomfångssystem med högtalare återger dock så mycket som möjligt ur det här omfånget för att täcka upp för alla variationer. De individuella elementen begränsas till att återge den del av spektrumet de är byggda för, så deras respons blir begränsad men är ändå en nödvändig del att ha i åtanke vid utformningen av ett komplett ljudsystem.

## G

#### **Gränssnitt**

En enhet eller ett protokoll som underlättar sammankopplingen av två enheter eller system.

## H

#### Hi-Fi (High Fidelity)

En metod för ljudåtergivning där fokus läggs på högsta möjliga trohet till originalljudets exakta karaktär. Det här är en princip som måste sättas främst under varje stadium av signalens inspelning, överföring och återgivning för att komma till sin fulla rätt. Oftast är det lyssnarens utrustning som utgör det största hindret för ljudtrohet.

#### Hz (Hertz)

Cykler per sekund. Enheten har fått sitt namn efter Heinrich Hertz.

## I

#### Impedans

Motstånd i den elektriska spänningen i en krets. Det här innebär i praktiken den elektriska laddning som en högtalare ger förstärkaren som driver den, och som mäts i ohm.

#### Incredible Surround Sound (Incr.Surr.)

Ett förbättrat system som ger realistiska, tredimensionella ljudfält. Dessa ljudfält åstadkoms oftast med hjälp av flera högtalare som arrangeras runt lyssnaren.

#### Ingångskänslighet

Den ljudtrycksnivå en högtalare producerar när den ges 1 watt och som mäts på en meters avstånd vid en typisk infrekvens (oftast 1 kHz om inget annat anges på högtalaren).

## K

#### Känslighet

Den volym en högtalare ger med en viss spänning, uttryckt i decibel per watt (dB/W).

## K

#### kbit/s

Kilobit per sekund. Ett mätsystem för digital dataöverföringshastighet som ofta används för högkomprimerade format som AAC, DAB, MP3 osv. Ju högre siffra, desto bättre kvalitet är det generellt.

#### kHz (kilohertz)

1000 Hz eller 1000 cykler per sekund.

## K

Koaxialkabel

En enkel kopparledare omgiven av ett isoleringslager, täckt av en omgivande kopparskärm och slutligen en isolerande mantel. En obalanserad överföringslinje med konstant impedans. Inom audio används den här typen av kabel vanligtvis för lågnivås linjesignaler som avslutas med en RCA-kontakt.

#### Komprimering

Som audiobegrepp innebär den här processen att temporärt eller permanent minska storleken på ljuddata för effektivare lagring eller överföring. En temporär komprimering kallas förlustfri, d.v.s. ingen information går förlorad. En permanent minskning av filstorleken (som med MP3-filer) kallas förlustgivande komprimering och innebär att överflödig information raderas för alltid.

#### Konstant bithastighet (CBR)

Med konstant bithastighet förbrukas lika stor andel bitar på varje segment i kodaren, oavsett hur mycket som egentligen behövs. Nackdel med CBR: Bitar förbrukas även när bilden är helt svart eller när ett ljudsegment är helt tyst. Och bilder eller ljud med många element kan behöva dessa bitar.

## L

#### LCD (Liquid Crystal Display)

Den säkerligen vanligaste skärmtekniken för att visa visuell information på annan elektronisk utrustning än datorer.

#### Ljudavstängning

En kontroll som finns på mottagare, vissa mixrar och enheter för ljudsignalbehandling, som stänger av signalen eller utsignalen.

#### Ljudtrycksnivå (SPL)

Ett akustiskt mått på ljudenergi. 1 dB SPL är den minsta ökning i ljudnivå som det mänskliga örat normalt kan uppfatta. Teoretiskt sett är 0 dB SPL tröskelvärdet för vad en människa kan uppfatta medan ungefär 120 dB är smärttröskeln.

Ljudutsignal

naturtrogen en inspelning, uppspelning eller den allmänna kvaliteten hos en ljudbehandling är. Hög precision, d.v.s. "High Fidelity" (Hi-Fi), är

## R

Precision

#### RDS (Radio Data System)

målet för alla designer.

PCM (pulskodsmodulering)

Banbrytande form av digital inspelning.

Ett begrepp som används för att beskriva hur

RDS-mottagare kan automatiskt ställa in radiokanaler efter den typ av musik (eller annan inriktning) de sänder. Med RDS kan mottagaren även visa textmeddelanden och till och med grafik (oftast stationsförkortningar och formatinformation) som många FM-stationer lägger in i en underbärvågssignal inuti den normala sändningssignalen. Vissa RDS-utrustade mottagare kan också åsidosätta sändningen med trafikmeddelanden eller nödsändningar, även under uppspelning av andra medier som CD-skivor, Minidiskar och kassetter. Det finns fler användbara funktioner, och allt fler RDSstationer erbjuder dem.

#### RF (radiofrekvens)

En växlande ström eller spänning med en frekvens (eller bärvåg) på ungefär 100 kHz. Den kallas radiofrekvens eftersom de här frekvenserna har kapacitet att utstrålas (radieras) som elektromagnetiska vågor från radio- och tv-kanaler.

#### Rippa

Att använda ett program som "tar" digitalt ljud från en CD-skiva och överför den till en datorhårddisk. Dataintegriteten bevaras eftersom signalen inte skickas via datorns ljudkort och inte behöver omvandlas till analogt format. Digital-till-digital-överföringen skapar en WAV-fil som sedan kan omvandlas till en MP3-fil.

RMS (root mean square, kvadratroten ur medelvärdet)

känsligt - oftast mellan 160 Hz-3 kHz. MHz (Megahertz) En miljon cykler per sekund.

#### Mono (monaural)

mindre fysiskt utrymme.

Mellanregister

När en förstärkare används i en kanal för både in- och utsignal. Det här kan referera till en förstärkare som bara har en amplifieringskanal eller en som används i bryggkopplat läge. För amplifiering av låga frekvenser ger det bättre faskoherens och mindre distorsion än stereoanvändning.

Signaler med hög nivå (högtalare) eller linjenivå (RCA) som skickas från en systemkomponent till en annan; eller högnivåsignalerna från en förstärkare till systemets högtalare.

Det ljudfilsformat som används av Apple i deras iTunes Music Store. Visas ofta i ditt system med filnamnsändelse ".m4a". M4A kan ge bättre ljudkvalitet än MP3 trots att filerna kräver

De mittersta tre oktaverna (mer eller mindre) i ljudbandet, där det mänskliga örat är som mest

#### MP3

M M4A

A file format with a sound data compression system. MP3 is the abbreviation of Motion Picture Experts Group 1 (or MPEG-1) Audio Layer 3. With the MP3 format, one CD-R or CD-RW can contain about 10 times more data than a regular CD.

### $\bigcap$

#### Ohm

Enhet för elektrisk resistans (impedans). Ju lägre impedans en högtalare har, desto svårare är den att driva.

P

Svenska

En formel som ger ett någorlunda korrekt mått på och jämförelse av kontinuerlig växelströmstyrka. Användningen av det här måttet är att föredra när systemkomponenter som förstärkare och mottagare ska matchas.

## S

#### S/PDIF (SPDIF) (Sony/Philips Digital Interface)

Ett standardöverföringsformat för ljudfiler som utvecklats tillsammans av Sony och Philips. S/PDIF gör det möjligt att överföra digitala ljudsignaler från en enhet till en annan utan att den behöver omvandlas till analog däremellan. Det förhindrar att den digitala signalen försämras under överföringen till analogt format.

#### Samplingsfrekvens

Den precision med vilken en digital fil återger det analoga ljud den representerar. Enkelt uttryckt ger en lägre samplingsfrekvens filer som låter sämre och tar upp mindre diskutrymme än filer med en högre frekvens. På CD-skivor används samplingsfrekvensen 44,1 kHz medan DAT-filer har frekvensen 48 kHz. MiniDisc-spelare/-recorder med inbyggd samplingsfrekvensomvandlare kan spela upp båda frekvenserna.

#### Signal/brusförhållande

Representerar skillnaden mellan ljudsignalens nivå och eventuella störningar. Ju högre tal desto renare ljud.

#### Stereo

Från grekiskans "solid". Syftar oftast på tvåkanaligt stereoljud, även om utvecklingen inom digitalt ljud underlättar flerkanalig stereo.

#### Strömma (direktuppspelning)

En teknik för att överföra data så att de kan bearbetas som en stadig, kontinuerlig ström. Strömningsteknik används ofta på internet eftersom många användare inte har tillräckligt snabb uppkoppling för att kunna hämta stora multimediefiler snabbt. Därför kan klientwebbläsaren eller -plugin-programmet börja visa data redan innan den fullständiga filen har förts över.

#### Subwoofer

Ett extralågfrekvent element (högtalare) som kan användas till att förbättra både stereo- och surroundsystem.

## T

#### Trådlöst

Telekommunikation där informationen överförs via elektromagnetiska vågor istället för sladdar eller kablar. Trådlös kommunikation kan användas för mobila system med fria intervall, exempelvis mobiltelefoner och GPS-system, som använder satellitteknik. Trådlösa system kan även vara fasta, exempelvis lokala nätverk som tillhandahåller trådlös kommunikation inom ett begränsat område (t.ex. ett kontor) eller trådlös kringutrustning som möss och tangentbord.

## U

#### UPnP (Universal Plug and Play)

Universal Plug and Play är en nätverksarkitektur utvecklad av ett konsortium av företag för att säkerställa att produkter från olika tillverkare ska kunna anslutas till varandra på ett enkelt sätt. UPnP-enheter kan anslutas automatiskt till ett nätverk, så att identifiering och andra processer sköts omärkligt. Den standard som utvecklats av UPnP-forumet är oberoende av medie-, plattforms- och enhetstyp.

#### USB (universal serial bus)

Ett maskinvarugränssnitt som används till att ansluta enheter som datorer, musikspelare, digitalkameror och mycket mer. USB är UPnP-aktiverat (vilket även kallas "hot-swap"), vilket betyder att enheter kan bytas under drift så att datorn inte måste stängas av när en ny enhet sätts in, och att enheterna inte behöver konfigureras. USB har funktioner för dataöverföringshastigheter på upp till 60 MB per sekund (för USB 2.0).

## W

WAP (Wireless Application Protocol)

Globalt protokoll som används i vissa trådlösa enheter, som gör det möjligt för användaren att visa och interagera med datatjänster. Används allmänt som en metod för att visa internetwebbsidor med den begränsade överföringskapaciteten och de små skärmarna hos bärbara trådlösa enheter.

#### Watt (effekt)

Ett mått på kraft. För högtalare är effekt ett begrepp som anger egenskaperna för krafthantering när det gäller att hantera den elektriska spänningen som skickas från förstärkaren.

#### **WAV**

Ett format för ljudfiler som utvecklats tillsammans av Microsoft och IBM. Det finns inbyggt i Windows 95 till XP, vilket i praktiken gör det till standard för ljud på PC-datorer. WAV-ljudfiler har filtillägget ".wav" och fungerar med nästan alla Windows-program som har ljudfunktioner.

## V

#### VBR (variabel bithastighet)

Med VBR tar kodaren så stor mängd bitar som det faktiskt behövs. En helsvart bild får därmed få bitar medan komplexa bilder får desto fler. Det här ger visserligen bäst kvalitet, men nackdelen är att den slutliga filstorleken inte kan beräknas i förväg.

## W

#### WEP (Wired Equivalent Privacy)

I alla nätverk (Wi-Fi/trådlösa) med 802.11b används WEP som grundläggande säkerhetsprotokoll. Med WEP säkras dataöverföringar med 64-bitars- eller 128 bitarskryptering, men protokollet ger dock inte någon fullständig säkerhet utan används i allmänhet i kombination med andra säkerhetsmetoder, t.ex. EAP.

WiFi

Wi-Fi (Wireless Fidelity) är ett märke inom trådlös teknik som ägs av Wi-Fi Alliance, som är avsett att förbättra interoperabiliteten för trådlösa LAN-produkter baserade på standarden IEEE 802.11. Vanliga användningsområden för Wi-Fi är internetoch VoIP-telefonanslutning, spel och nätverksanslutningar för konsumentprodukter som tv, dvd-spelare och digitalkameror.

#### WMA (Windows Media Audio)

Ett ljudformat som ägs av Microsoft och ingår i Microsoft Windows Media-tekniken. Inbegriper Microsoft Digital Rights Management-verktyg, Windows MediaVideo-kodteknik samt Windows Media Audio-kodteknik.

## V

#### Volym

Volym är det vanligaste ordet för att referera till måttet på relativ ljudstyrka. Det kan också syfta på själva funktionen på många elektroniska enheter som ljudstyrkan kontrolleras med.

## W

#### **Woofer**

Det element (högtalare) som återger basen (lågfrekventa ljud).

#### WPA/WPA2 (Wi-Fi Protected Access)

En Wi-Fi-standard som är utformad för att förbättra säkerhetsfunktionerna hos WEP. Tekniken är utformad för att fungera med befintliga Wi-Fi-produkter som har aktiverats för WEP (d.v.s. som en programvaruuppdatering för befintlig maskinvara), men tekniken inbegriper två förbättringar jämfört med WEP.

## Kontakta

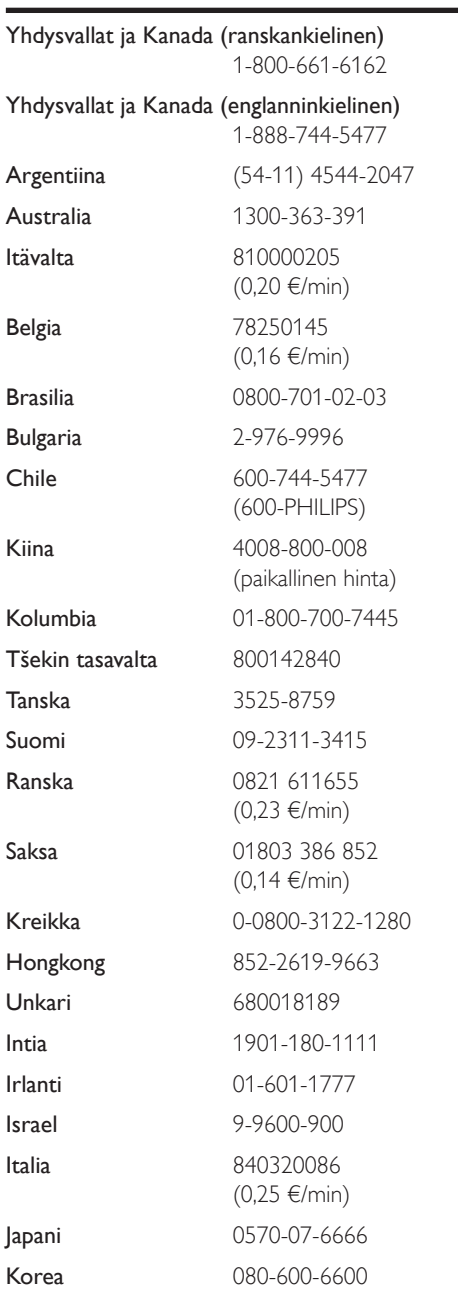

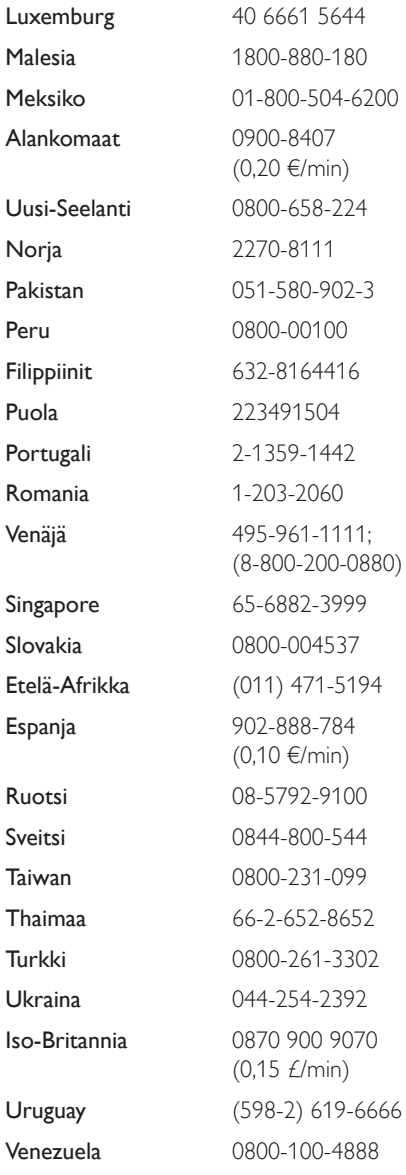

38

## **Contents**

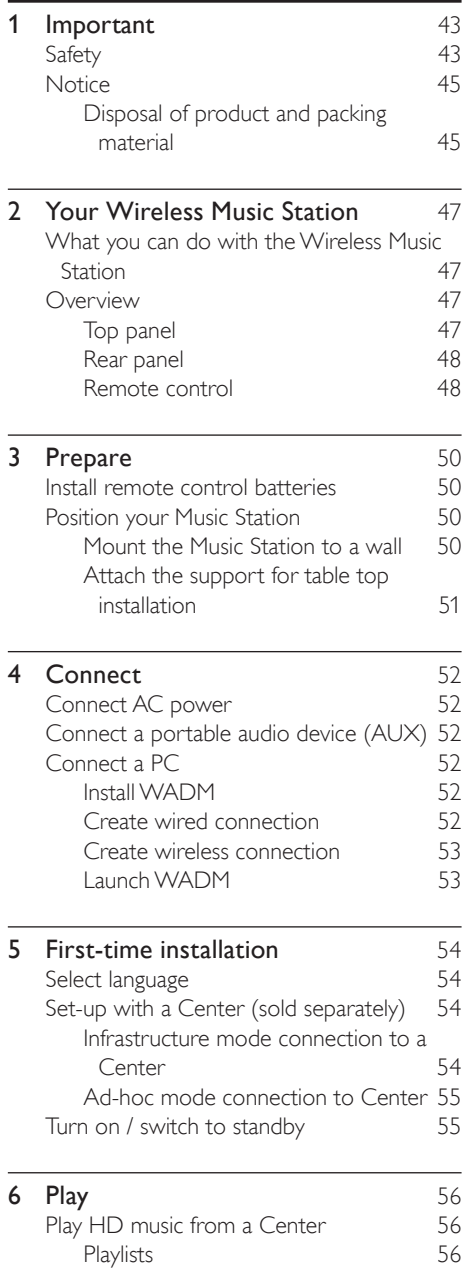

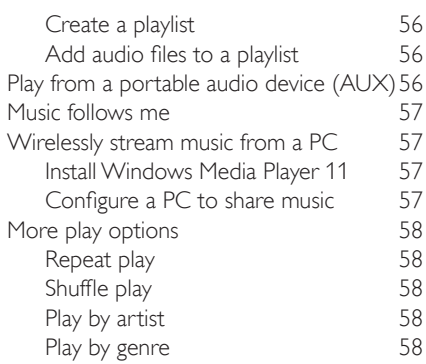

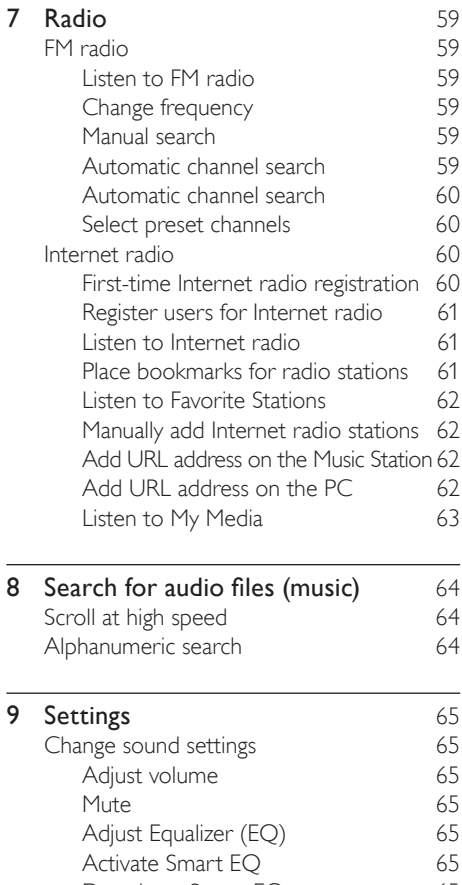

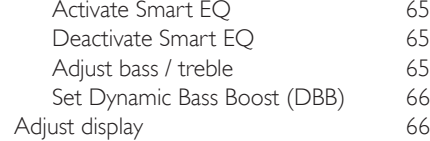

Download from Www.Somanuals.com. All Manuals Search And Download.

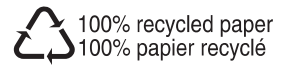

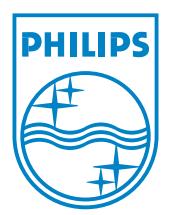

© 2008 Koninklijke Philips Electronics N.V. All rights reserved.

Download from Www.Somanuals.com. All Manuals Search And Download.

Free Manuals Download Website [http://myh66.com](http://myh66.com/) [http://usermanuals.us](http://usermanuals.us/) [http://www.somanuals.com](http://www.somanuals.com/) [http://www.4manuals.cc](http://www.4manuals.cc/) [http://www.manual-lib.com](http://www.manual-lib.com/) [http://www.404manual.com](http://www.404manual.com/) [http://www.luxmanual.com](http://www.luxmanual.com/) [http://aubethermostatmanual.com](http://aubethermostatmanual.com/) Golf course search by state [http://golfingnear.com](http://www.golfingnear.com/)

Email search by domain

[http://emailbydomain.com](http://emailbydomain.com/) Auto manuals search

[http://auto.somanuals.com](http://auto.somanuals.com/) TV manuals search

[http://tv.somanuals.com](http://tv.somanuals.com/)